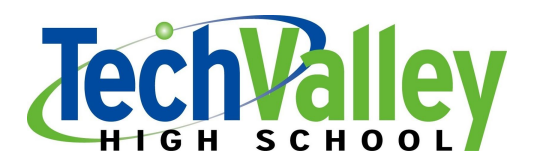

October 4, 2016

Hello \*|Firstname|\* \*|Lastname|\*:

You have been added as a parent observer to our Echo system. You can login to Echo at <http://techvalleyhigh.echo-ntn.org/> using the following credentials:

**Username: \*|Username|\* Password: \*|Password|\***

## **Basic Navigation**

…

After login in, you are seeing Echo almost exactly like your student sees Echo. Some things to notice

- On the left side of the window is a list containing announcements and the student's "To-do" list with upcoming assignments.
- In the main Echo workspace, you can see tiles (or buttons) for each course your student is enrolled in. You can open these courses by double clicking the course tiles.
- On the far left of the window is a grey menu bar with several icons.
- If you have more than one student using Echo, you can switch between them using the selection button at the top right of the window.

## **Viewing Student Grades**

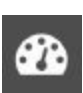

To view your student's grades, open the "Performance" tool in the left menu bar. It looks like a gauge on your car's dashboard. Inside the Performance tool, at the top you will see a series of graphs that represent how your student is performing against

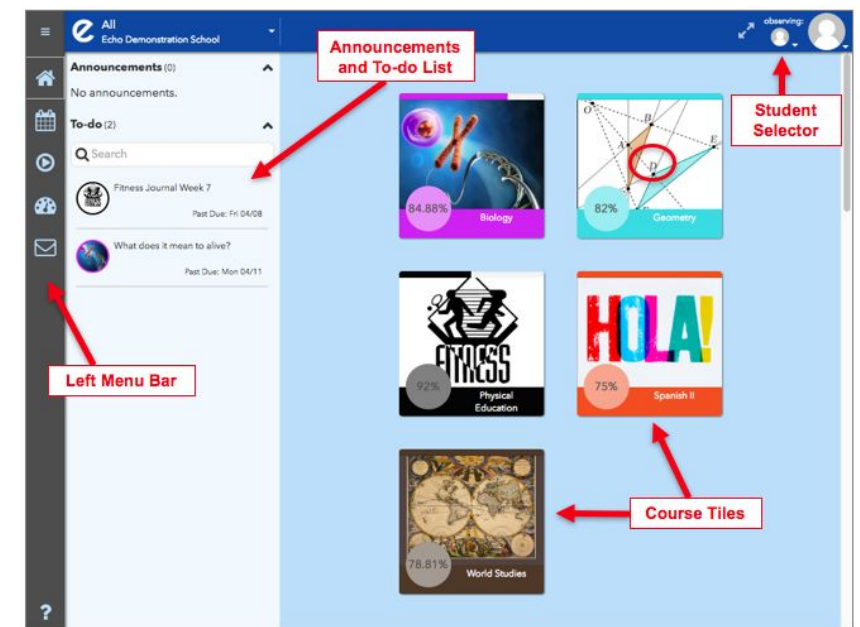

the school-wide outcomes across all of his or her courses. Below that is a list of the individual courses your student is enrolled in and his or her grades.

By clicking on the course name in the list (or when you open a course before clicking the "Performance" tool), you can dive deeper into your child's performance within that course. From within a course,

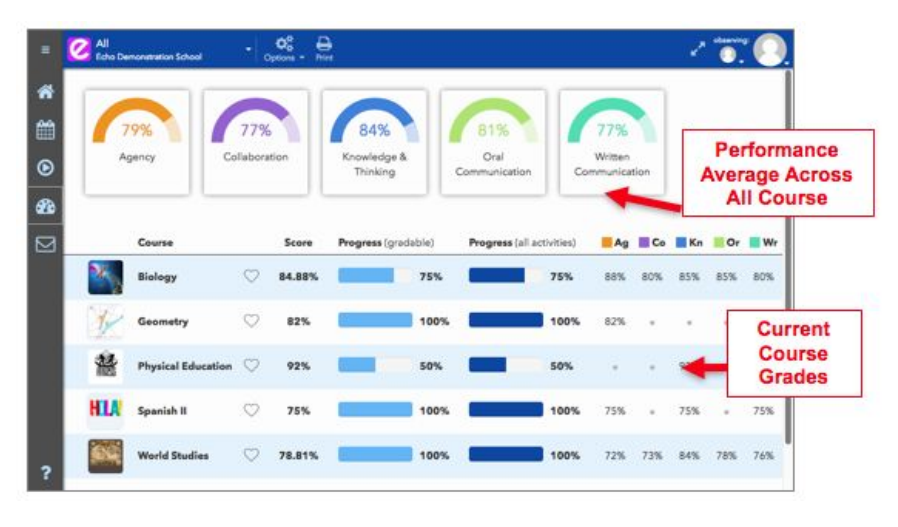

the "Performance" tool allow you browse various aspects of student performance including grades on assignments, mastery of the course objectives and any badges the student may have earned.

## **Opening Courses**

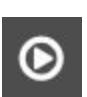

To see what is happening in your child's courses, open the course double clicking the course tile or click the "Activities" tool in in the left menu bar. This view allows you to see the daily agenda for the course,

what assignments are on your student's to-do list and the course syllabus of activities and any assignments that are coming up.

**Tip:** To quickly switch between courses, use the drop down navigation button on the top menu bar.

Other Resources: **[Echo Profile for Parents](https://youtu.be/g_TDPsSoxHM?list=PL-DHu0jW8LHjtyocuXVqu7aodZMNPw37F)** [Echo Navigation for Parents](https://youtu.be/MAEjbTqapjw?list=PL-DHu0jW8LHjtyocuXVqu7aodZMNPw37F) [Echo Gradebook for Parents](https://youtu.be/Ykr33c9YOzo)

If your questions are still unanswered, please feel free to send an email to me at [jniedermeier@techvalleyhigh.org.](mailto:jniedermeier@techvalleyhigh.org)

Thank you! Jim Niedermeier

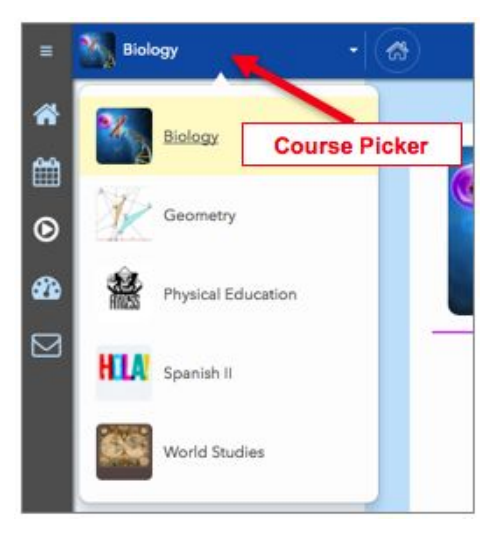